# すぎなみ地域コム

杉並を拠点に活動する地域団体情報サイト

地域コムマニュアル 団体個別サイト

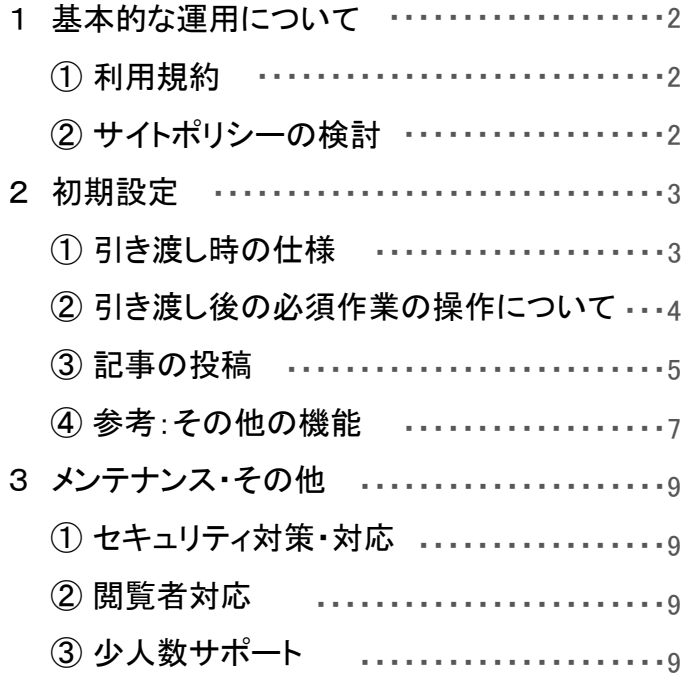

設置・運営 杉並区区民生活部 地域課協働推進係 杉並区成田東4-36-13杉並区役所分庁舎2階 TEL 03-3312-2381 FAX 03-3312-2387 chiikinpo-t@city.suginami.lg.jp

※画面は開発中のものです。実際の画面とは異なる場合があります。 ※仕様は予告なく変更されることがあります。 ※本書に表示される製品名、サービス名称等の著作権は各著作権者に帰属します。 地域コムは、杉並区が運営し、NPO法人チューニング・フォー・

ザ・フューチャーに運用・保守業務を委託しています。

# 1 基本的な運用について

#### ① 利用規約

地域コムの団体個別サイトは、「地域コム」運営者の管理外のページとなり、設置を希望する団体が独自で管理、運 営するものです。設置にあたっては以下のような条件があります。別紙、「すぎなみ地域コム利用規約」もご確認くだ さい。

- 1) 団体個別サイトの引渡しまでに操作の説明を受けること。
- 2) 団体個別サイトは、あらかじめ設定された仕様を活用すること。
- 3) ウェブ管理者を設置のうえ、サイト運営は団体が独自に行うこと。
- 4) 閲覧者からの問合せには迅速に対応するよう努めること。
- 5) セキュリティに関する情報を自ら把握するよう心がけること。
- 6) 情報発信を長期間(最終更新日よりおおむね180日以上)更新しない場合は、その理由を分かりやすく団体個 別サイト内に明示すること。
- 7) 団体活動を休止、または解散する場合は、必ず事前に受付事業者へ届け出て団体個別サイト内に明示すること。

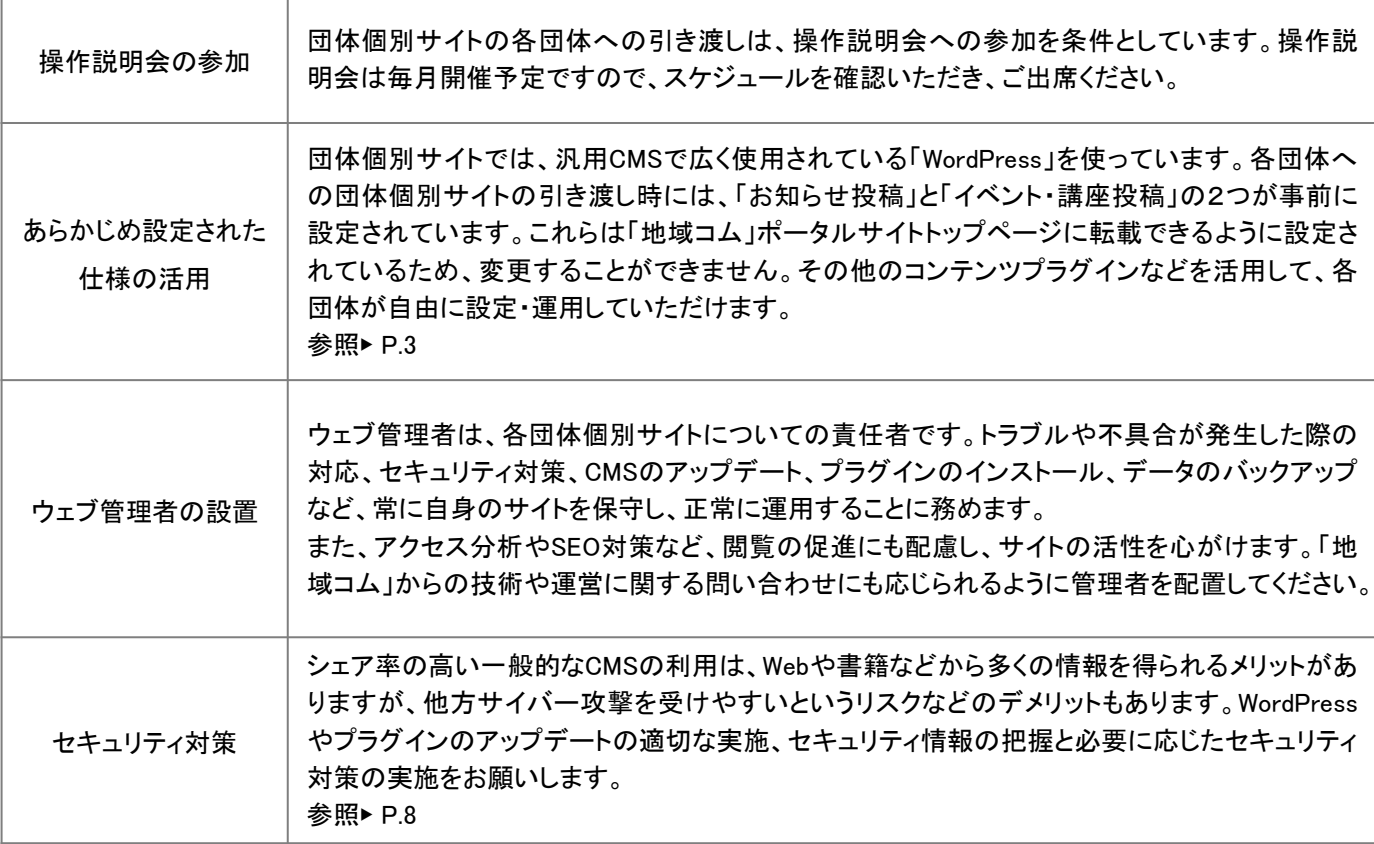

団体個別サイト設置条件補足事項

#### ② サイトポリシーの検討

団体個別サイトの設置に先だって、団体の情報発信やウェブサイト運営に関する基本的な考え方をとりまとめ、サイト ポリシーを作成しましょう。一般的なウェブサイトでは以下のような項目を用意し、運営者の方針を伝えています。ご参 考にしてください。

1)本サイトの目的 2)個人情報の取り扱い 3)セキュリティ対策 4)相互リンク 5)お問い合わせ対応等

# 2 初期設定

① 引き渡し時の仕様

地域コムの団体個別サイトは、以下のような仕様(地域コムテーマ設定済み)で引き渡します。

(1)メニュー(コーナー)

「お知らせ」「イベント・講座」があらかじめセットされています。この二つのメニューには、一切仕様変更を加えないでくだ さい。変更を加えると「地域コム」ポータルサイトへの自動転載ができなくなる可能性があります。

(2)メンテナンスモード

団体個別サイト内が外部から見えないよう非公開処理してあり、右図のようなトップ画面が 表示されます。記事を投稿し準備ができたらメンテナンスモードを無効化します。(→P.4) (3)横長バナー

汎用的な画像を仮表示した状態です。各団体で画像を差し替えてください。(→P.4)

メンテナンスモード ご不便おかけしております。 現在、リニューアル中です。 公開までしばらくお待ちください。

(4)本サイトについて

白紙の状態です。各団体で決定した運用方針(サイトポリシー)を入力ください。(→P.4)

(5)連絡用メールアドレス

申込書に記載された方のメールアドレスを、WordPressからセキュリティや、バージョンアップ、セミナー等の連絡を受信 するメールアドレスに、登録してあります。サイトに表示されることはありませんが、引き渡し直後に間違いがないか確 認のうえ、必要に応じ変更してください。(→P.4)

(6)テーマの維持

テーマと呼ばれるデザインテンプレートが画面に現れることがありますが、これを変更した場合もポータルサイトへの転 送機能が無効になりますので、誤って選択しないようご注意ください。

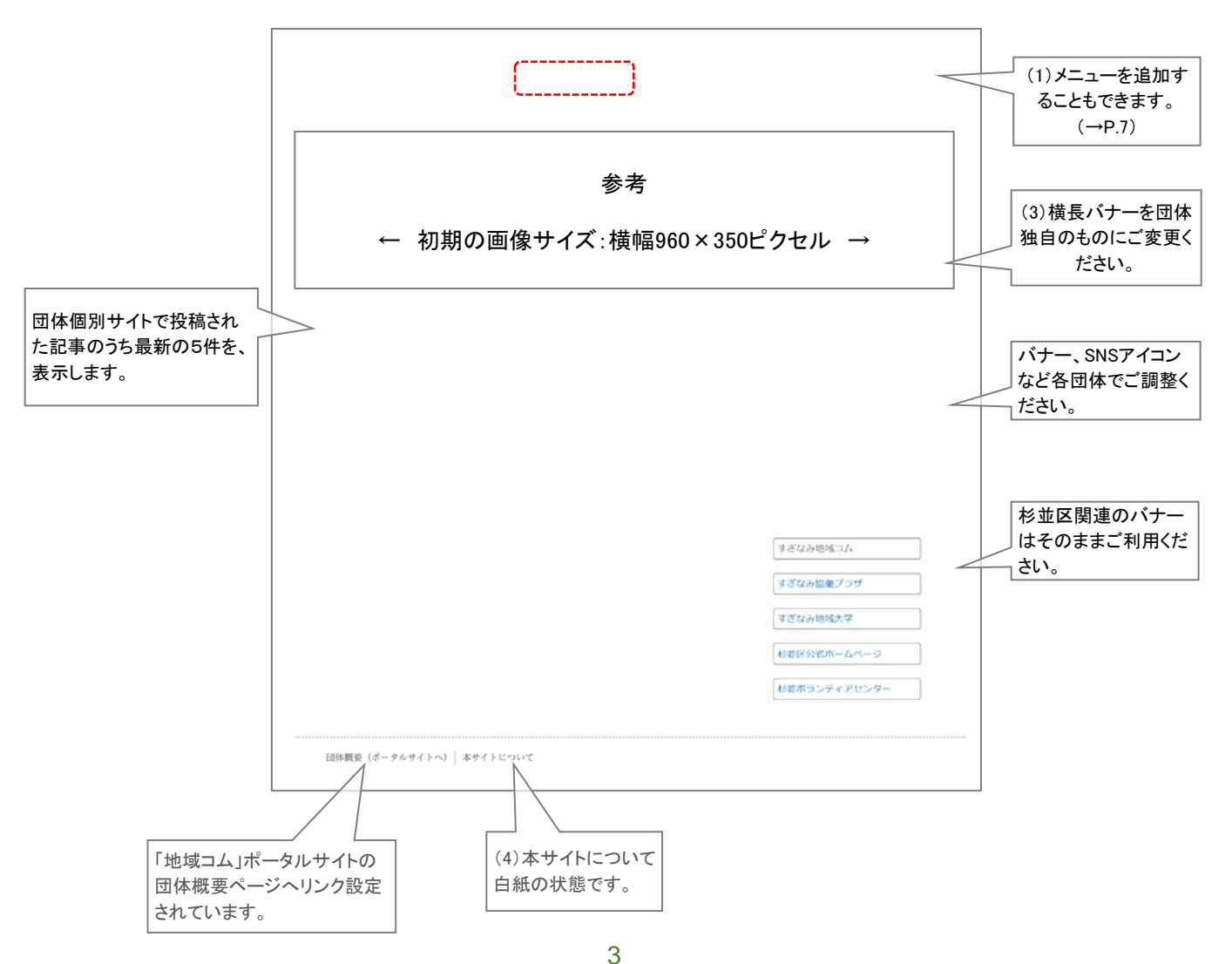

### ② 引き渡し後の必須作業の操作について

団体個別サイトは、「登録内容通知書」の送付をもって、各団体に引き渡しされます。 引き渡されたら、以下の初期作業を行ってください。

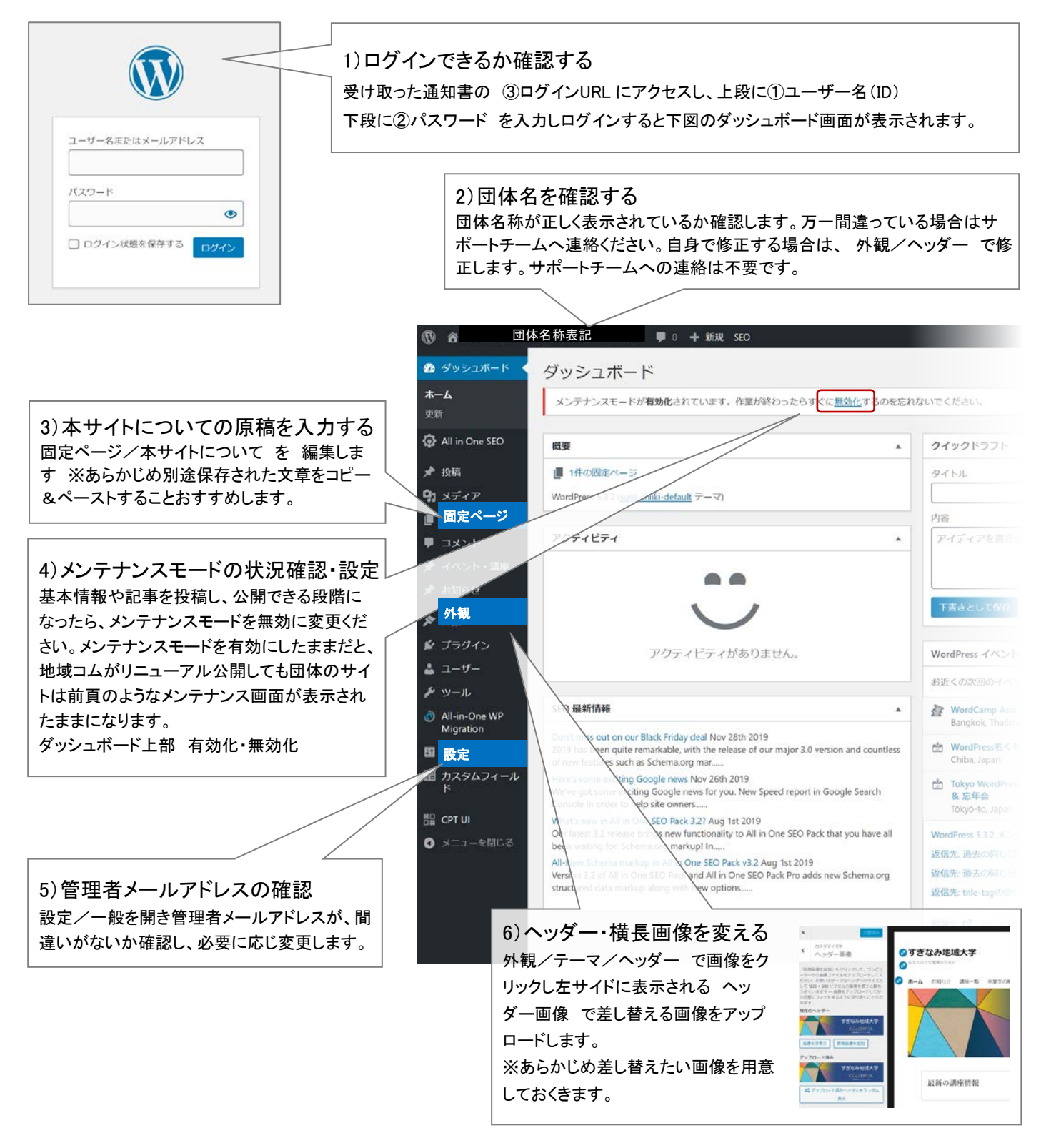

#### ※WordPress の画面や挙動について

WordPress は、記事の制作段階や状況によって表示されるコマンドが変わることがあります。 上記の操作方法以外にも操作可能な手順や方法があります。

## ③ 記事の投稿

初期の確認・設定項目が終了したら、あらかじめ用意された 「お知らせ」「イベント・講座」に記事を投稿していきます。 (ポータルサイトに自動転記されるのは令和2年2月1日午後以降となります)

# お知らせを投稿する

新しいお知らせ記事を投稿する場合は以下の手順で操作します。既存の記事を編集する場合は、「お知らせ一覧」から記事を選び <編集>します。

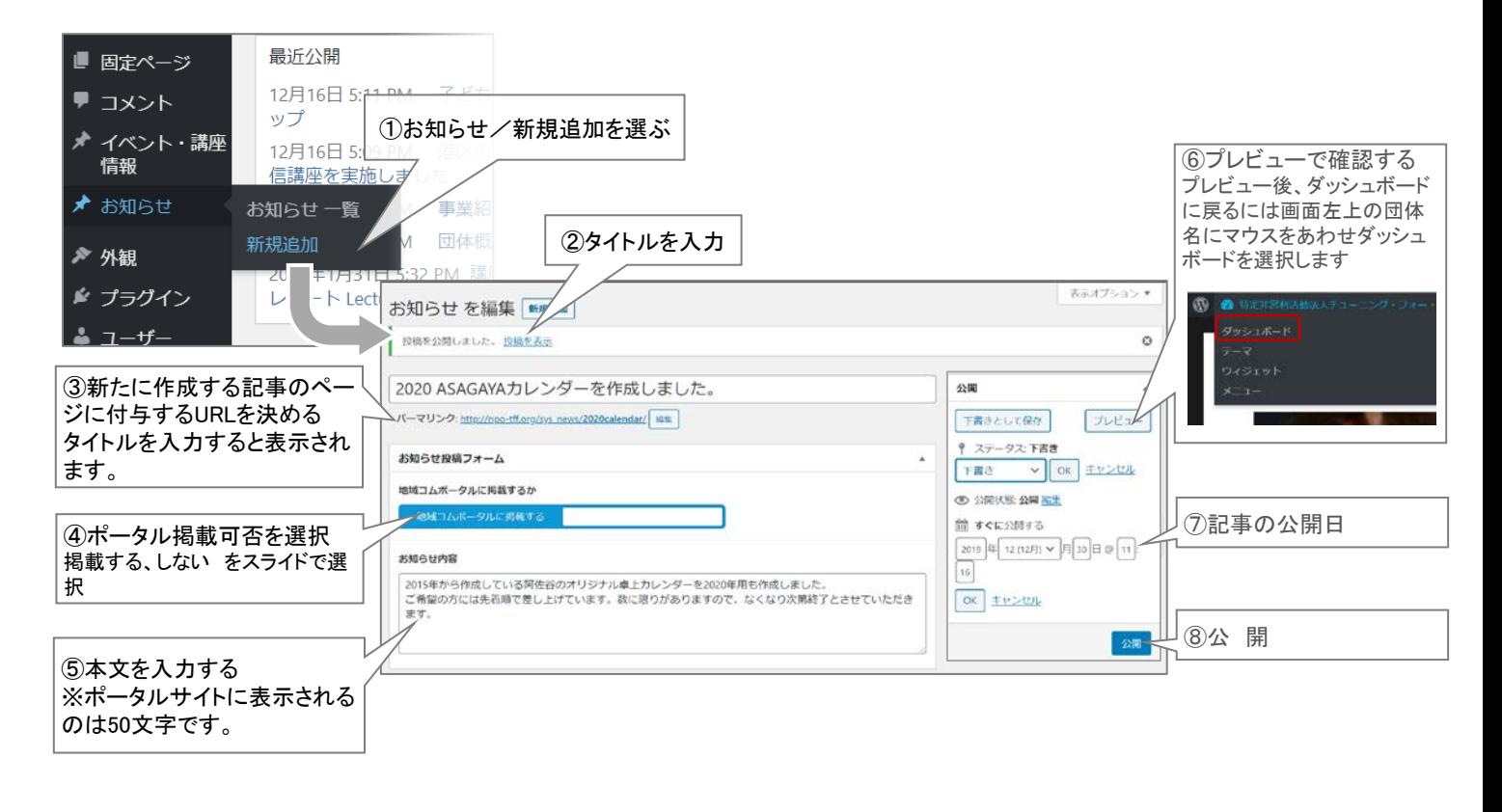

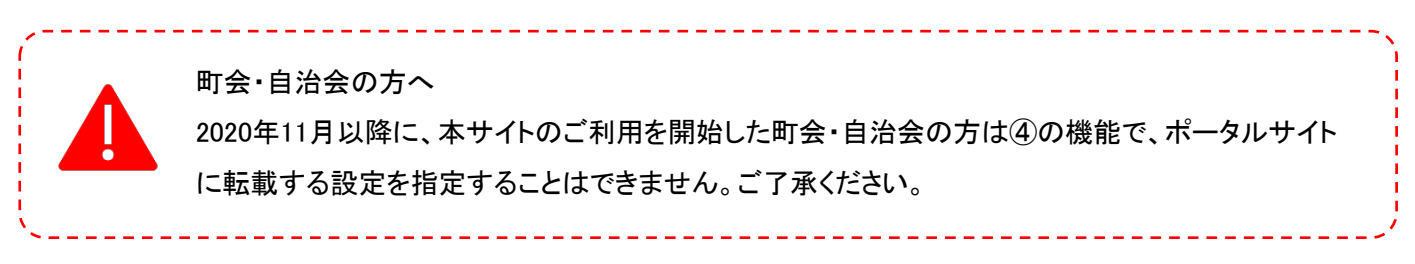

# イベント・講座を投稿する

新しいイベント・講座記事を投稿する場合は以下の手順で操作します。既存の記事を編集する場合は、「イベント・講座情報一覧」から記事 を選び<編集>します。 プレビュー以降の操作は 「お知らせ」と同様です。

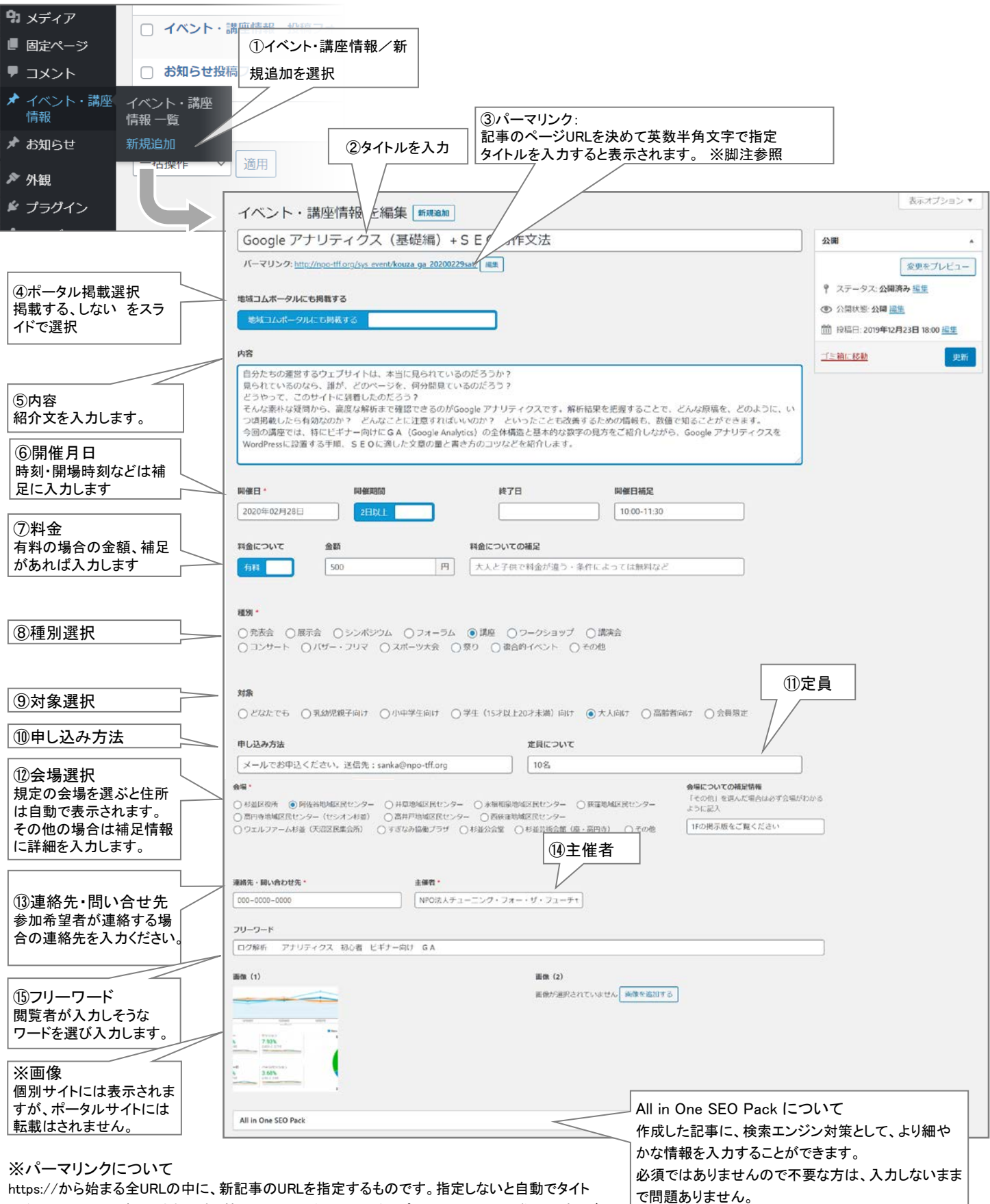

https://から始まる全URLの中に、新記事のURLを指定するものです。指定しないと自動でタイト ルを引用したURLが付与されます。特に和文の場合は、URLをコピー&ペーストした際に判読しづ らい記号などの長文URLになってしまい扱いづらくなりますので、原則英数半角文字で指定します。

6

#### ④ 参考:その他の機能

引き渡し後は、団体の運用方針にのっとってウエブサイトを運用いただきます。

プラグインや、標準的な作業の参考情報を以下に掲載しますが、各団体で検討・判断のうえご利用ください。

以下の (1) と (2) に関しては操作説明会でもご案内しますので不安な方は操作説明会でご確認後、操作してください。

(1)サイトアイコン(ファビコン:ブラウザのタブ等に表示される画像)を設定する ※難易度・複雑度:低

ウェブサイトをブラウザで表示した際にタブにアイコンを表示することができます。

事前に正方形のアイコン画像を用意する必要があります。画像は100ピクセル角以上の正方形でJPG(またはPNG)形式で用意しま す。

外観/テーマの選択(現在使用しているもの)/ヘッダー/サイト基本情報 でサイトアイコン欄に画像をアップロードします。

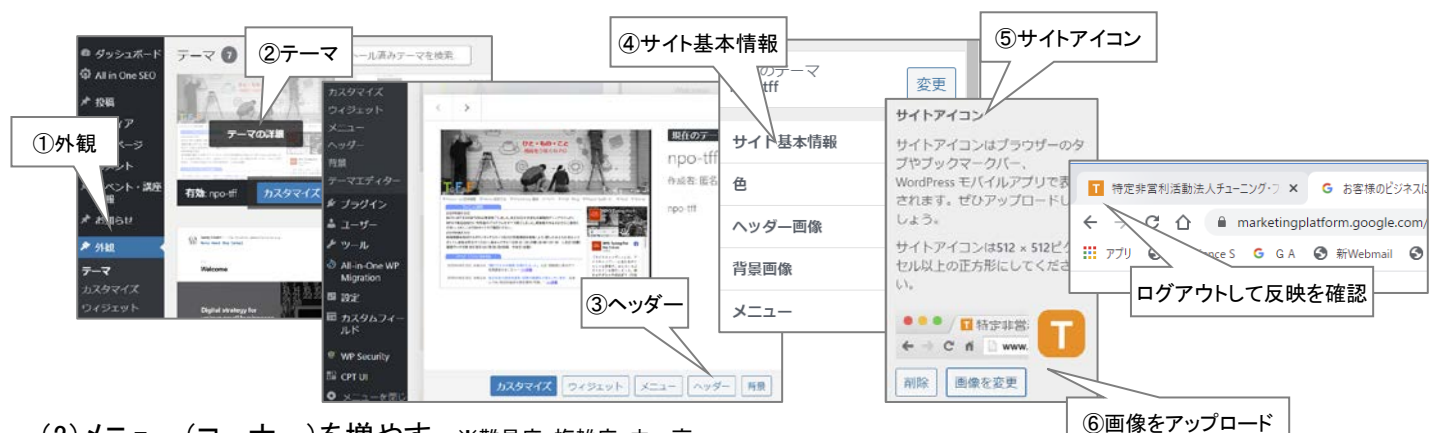

(2)メニュー(コーナー)を増やす ※難易度・複雑度:中~高

「お知らせ」「イベント・講座」以外に、新しいメニュー(コーナー)を追加することができます。レイアウトが崩れる可能性があるので、文字数や 数に注意しましょう。設定は二段階です。まず行き先のカテゴリーを先に決めて、その後にメニューを設定します。 ステップ① 行き先をつくる(カテゴリーの場合) :投稿/カテゴリー で新しいコーナーの行先となるカテゴリを作ります。 ステップ② コーナー名・配置を決める:外観/メニュー/ でカテゴリを選んでメニューに追加し、配置を決定しメニューに追加します。

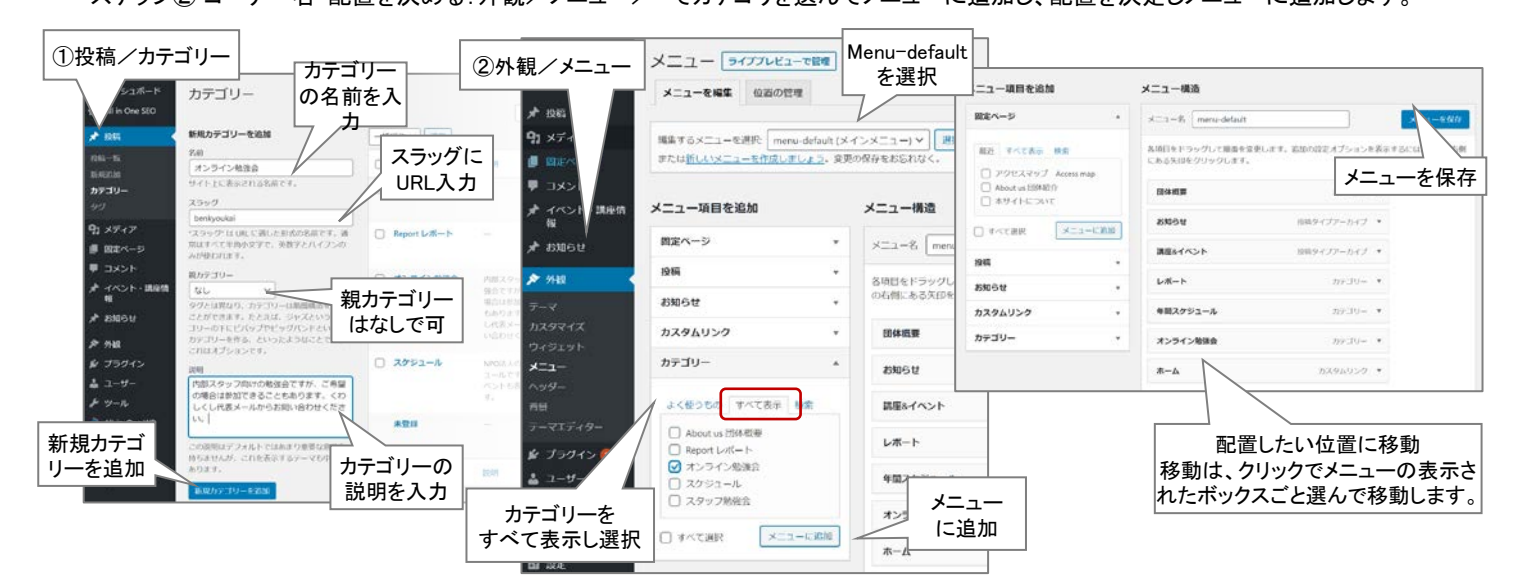

#### 3)すでにプレインストールしているプラグインを活用する

標準的で役立ち度の高いプラグインは、すでにプレインストールされています。使用する見込みのないものは削除してもかまいません が、一通り確認すると良いでしょう。 既存プラグインで使用する可能性の高いものを例として以下に紹介します。

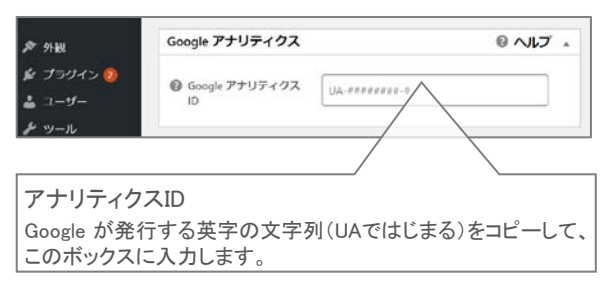

#### 例:all in one seo ※複雑度:中

ウェブサイトの閲覧者の動向を解析し、より多くの閲覧者を獲得するための設 定や解析をパッケージ化したものです。多くのウェブマネージャーが利用してい るGoogleアナリティクスを埋め込む機能があります。稼働させるためには、 Googleアカウントを取得し、アナリティクスでトラッキングID(登録番号のような もの)を取得する必要があります。 ※詳細は来年度の説明会でもご案内予定 です。ポータルサイトで開催日程をご確認ください。

(4)文章の途中で改行を有効にする ※難易度・複雑度:低

「お知らせ」「イベント・講座」の規定メニューを含む全コーナーに投稿する文章はすべて改行できない設定で引き渡しされます。 本文に改行を加えたい時は、コーナーごとに以下の操作を投稿前に行ってください。 ※ 「お知らせ」「イベント・講座」は、団体個別サイトのみ改行が有効です。ポータルサイトでは、改行は無効の状態となります。

お知らせコーナーの記事を改行させる場合

カスタムフィールド/「お知らせ投稿フォーム」/(2)お知らせ内容 /「改行」の項目を「なにもしない」から「自動的に<br>に変換」に変更し 「更新」ボタンをクリック

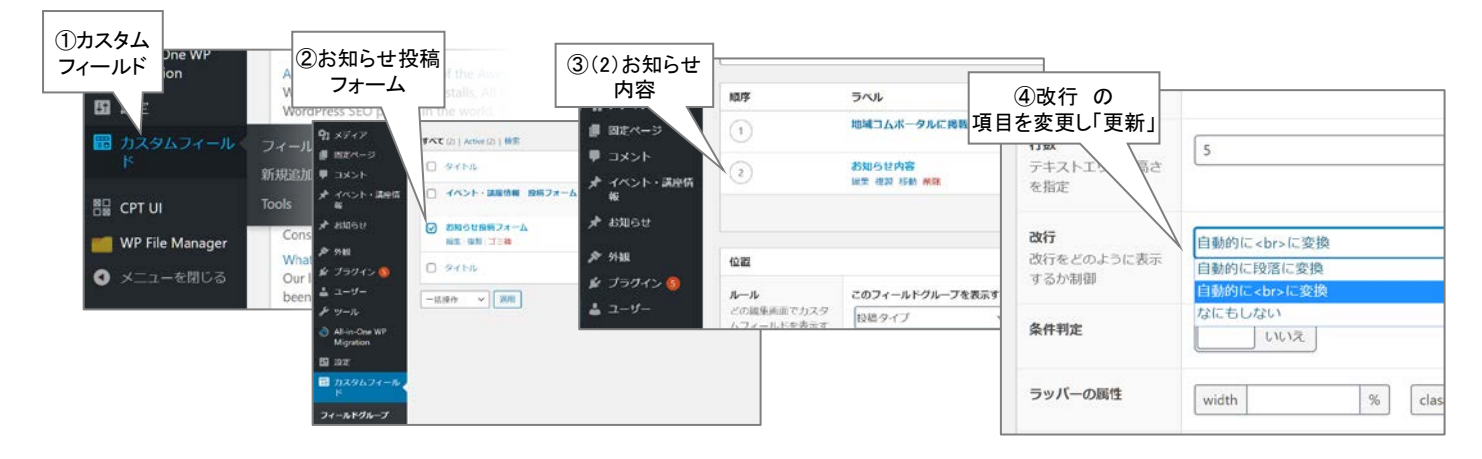

(5)記事の中に画像(JPG/PNG)を表示、ファイル(PDF)をリンクさせる ※難易度・複雑度:中

「お知らせ」「イベント・講座」の規定メニューに投稿する記事には画像、ファイルがアップロードできない設定で引き渡しされます。 画像類を表示したい場合は、以下の操作を行ってください。

※ 「お知らせ」「イベント・講座」は、団体個別サイトのみ改行が有効です。ポータルサイトでは、画像類は除去された状態となります。 ※画像ファイルは原則JPGまたはPNG、ファイルはPDFを推奨します。Ofiiceで作成されたデータ(エクセル・ワード等)はセキュリティ上の

懸念がありますので極力アップロードはお控えください。

イベント・講座に画像等を表示させたい場合

CPT UI /投稿タイプの追加と編集/投稿タイプを編集(タブ)でコーナーを選択/サポート/ 口 エディターをチェック し「投稿タイプを保 存」

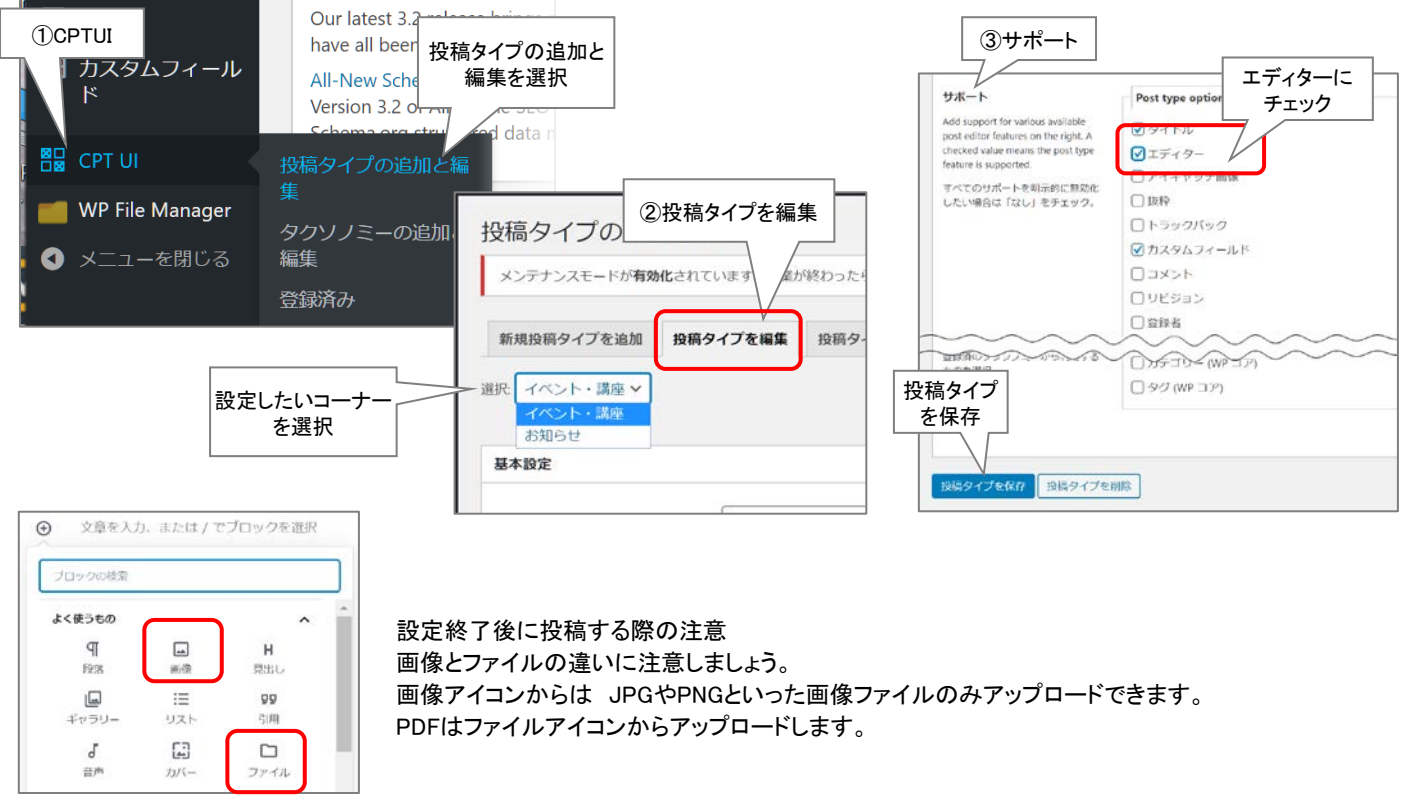

### 3 メンテナンス・その他

① セキュリティ対策・対応

CMSそのもの、または使用しているプラグインに関してアップデートの必要が発生すると、WordPressから通知がある場 合があります。メールの受信は定期的に確認しましょう。また日頃から使用しているプラグインを把握し、対応の判断を すぐできるように備えましょう。

団体内部のセキュリティ意識の向上に不安のある方は、以下のようなサイトを参考にしましょう。 <参考>セキュリティアクション(無料でできる自己宣言性のセキュリティチェックシステム)

<https://marketingplatform.google.com/intl/ja/about/analytics/>

② 閲覧者対応

ウェブサイトに記載された連絡先に閲覧者から問い合わせなどの連絡が入る場合があります。 閲覧者への対応は、可能なかぎり迅速に対応しましょう。

③ 少人数サポート

地域コム操作説明会開催日に、少人数制の実践サポートを実施する回があります。くわしくは、サポートチーム(NP O法人チューニング・フォー・ザ・フューチャー)からのメールでご案内しますので、ご希望の方は、事前に予約いただ きますようお願いいたします。

団体のメモ欄としてご活用ください。

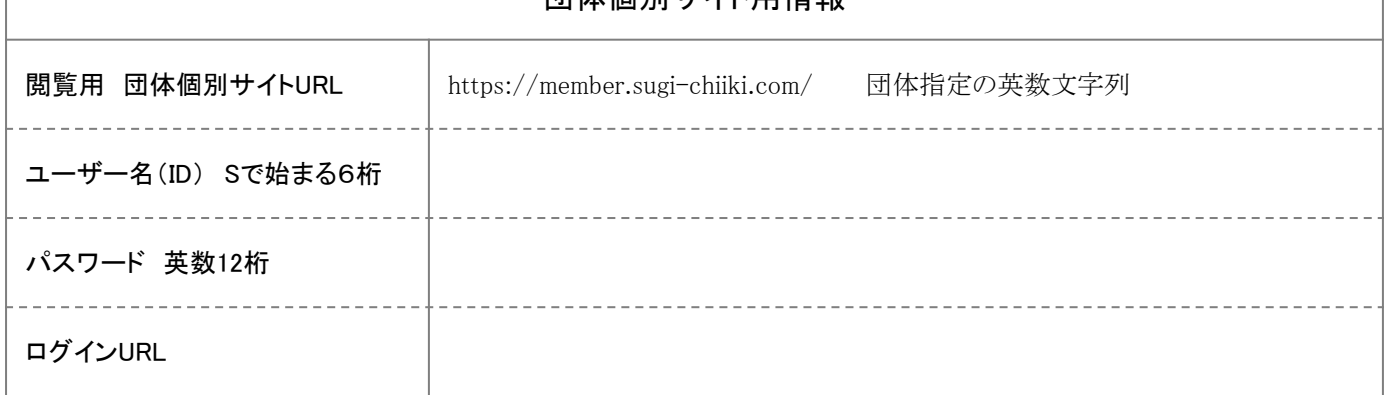

団体個別サイト用情報

団体個別サイトの管理、運営は、各団体にお任せしています。技術的に不明なことなどある場合には、 信頼のできるWebサイトの情報や市販のガイドブックなどを参考に、解決をはかるよう、お願いいたします。 どうしても解決できない場合には、毎月開催している操作説明会にお越しいただき、ご相談ください。

その他のお問い合わせ先 NPO法人チューニング・フォー・ザ・フューチャー地域コムサポートチーム 〒166-0004 東京都杉並区阿佐谷南3-37-10 YSディセンダンツビル4F メール: support@chiiki.site TEL:03−5397−3400(チューニング・フォー・ザ・フューチャー(TFF)代表番号) ※木曜日10時から17時のみ(祝日、年末年始を除く) ※担当者・担当技術者が在宅勤務を併用しているため、恐れ入りますが曜日を特定させていただきます。 ご迷惑をおかけしますが、ご了承くださいますようよろしくお願い申し上げます。